## **How to Share Your Record with a Proxy**

If you are a St. Charles patient between the ages of 14 to 17 and have your own MyChart Account, you can grant a parent or legal guardian (or any other trusted adult) access to your MyChart account as a proxy. The term "proxy" means someone who has access to a MyChart account that is not their own. By default, the proxy will have access to your account until you turn 18, however you can revoke proxy access at any time.

## TRY IT OUT

1. In your web browser, enter<https://www.stcharleshealthcare.org/> and click MyChart on the top toolbar. A MyChart LogIn window displays.

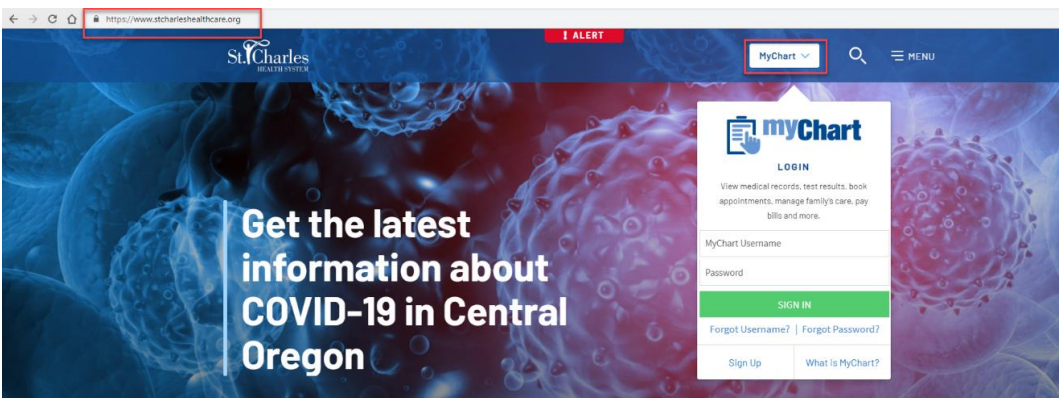

## *MyChart Login*

- 2. Enter your MyChart username and password, and click **Sign In**.
- 3. On the MyChart Homepage, click **Share your record**. Alternatively, navigate to **Health > Share My Record**.

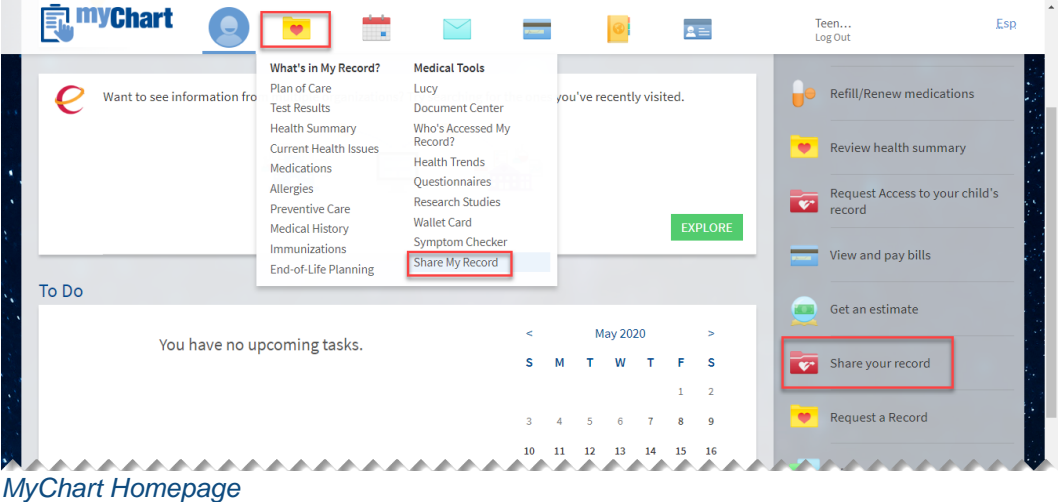

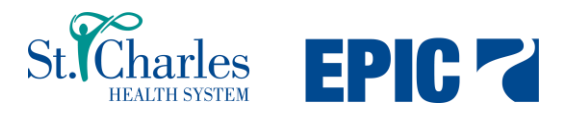

4. Click **Friends and family access**.

**TIP SHEET**

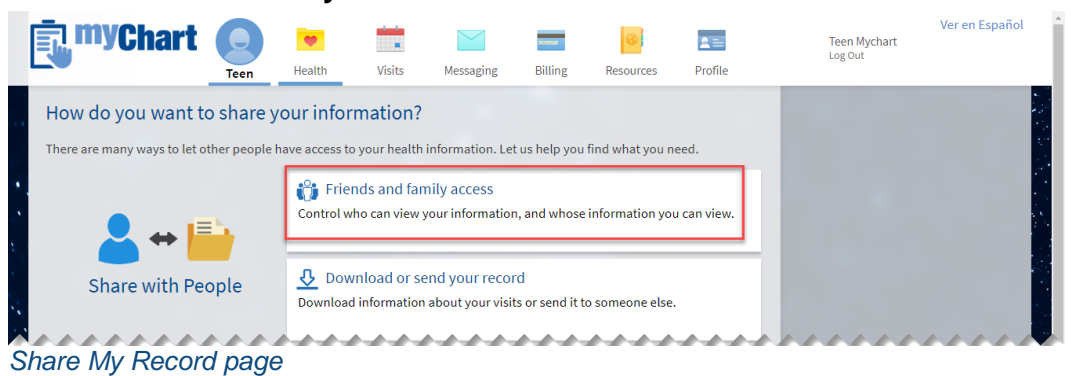

5. The Friends and Family Access page displays. Click **Invite Someone**.

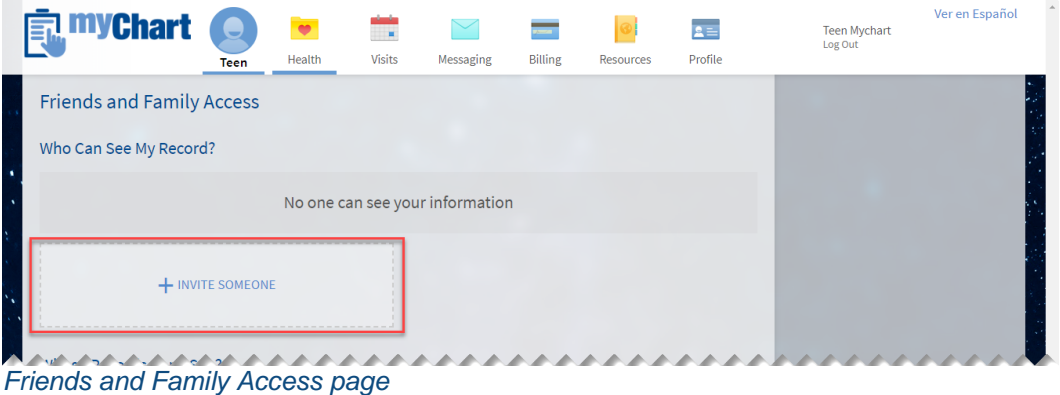

6. The Invite page displays. Complete all fields, and then click **Send Invite**.

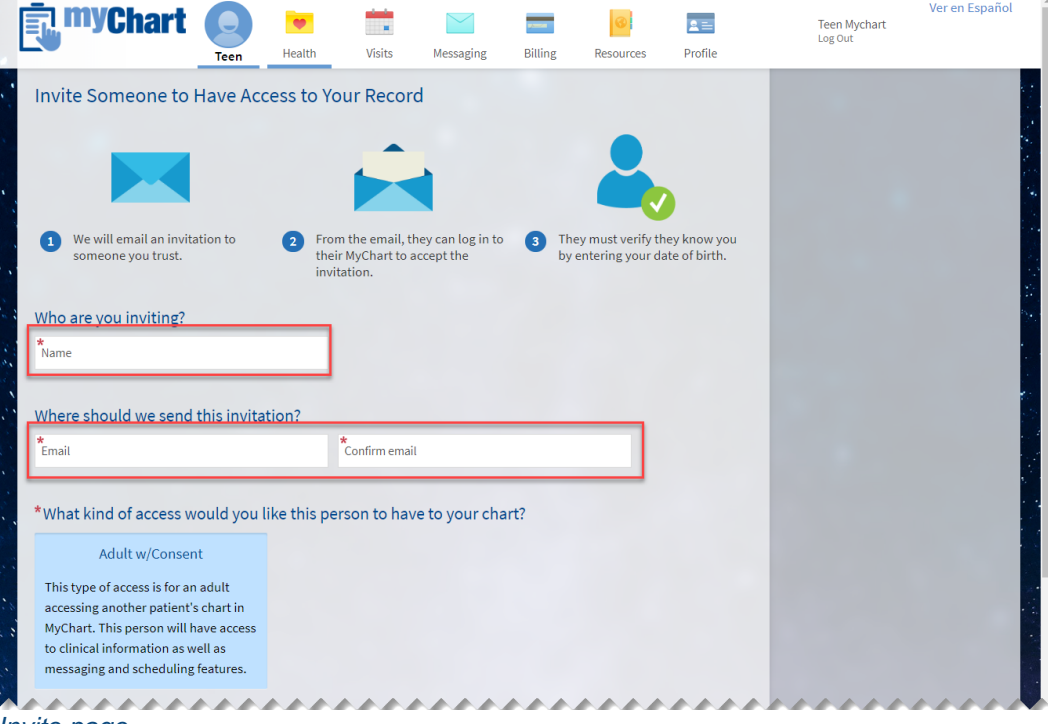

7. An invitation email is sent. If the invitee has a MyChart account, they click **Accept Invitation**. If not, they click **Sign up now** to activate.

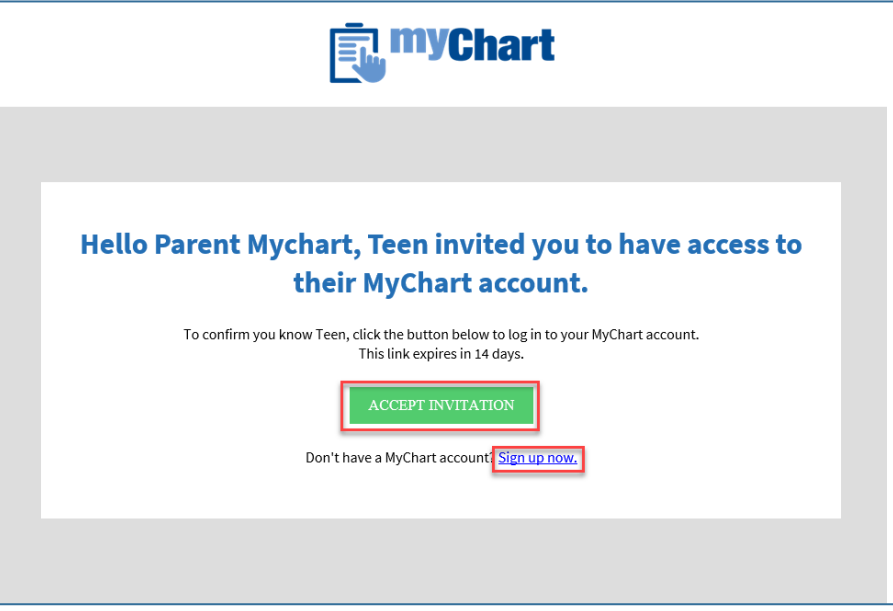

*Invitee email*

**TIP SHEET**

8. The invitee is prompted to log into their MyChart account. An invitation message displays. The invitee must enter the minor's date of birth, and click **Accept Invitation**.

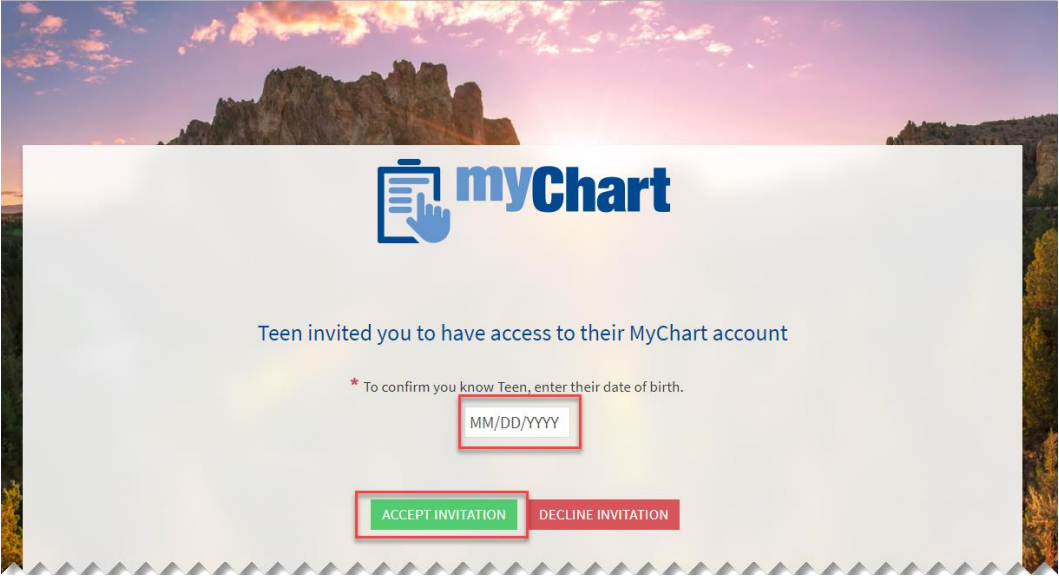

*Invitation message*

9. You, the minor, will receive an email (if St. Charles has your email address on file) confirming that another person has access to your MyChart Account. Returning to the Health > Share My Record > Friends and Family page, you can see that a proxy can now see your record. You can revoke access at any time by clicking **Revoke**.

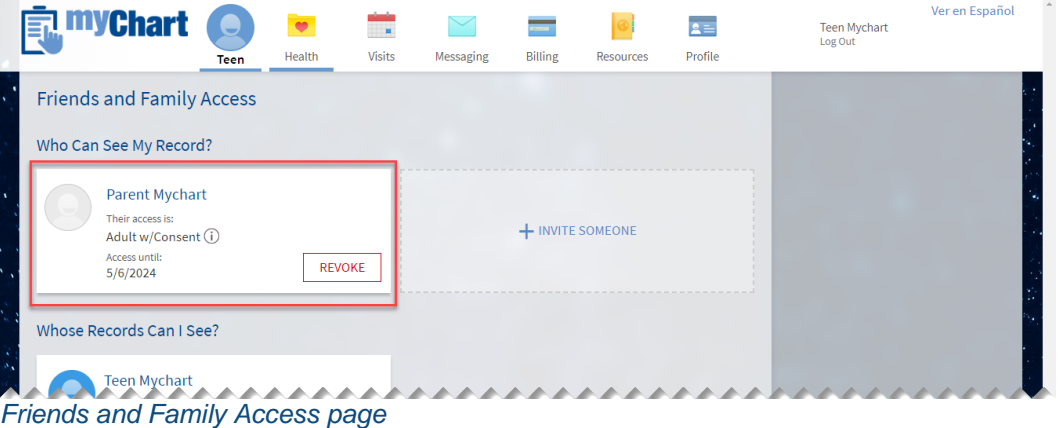

10. To see who has accessed your MyChart account, go to **Health > Who's Accessed My Records.** A list of people that have accessed your MyChart account displays.

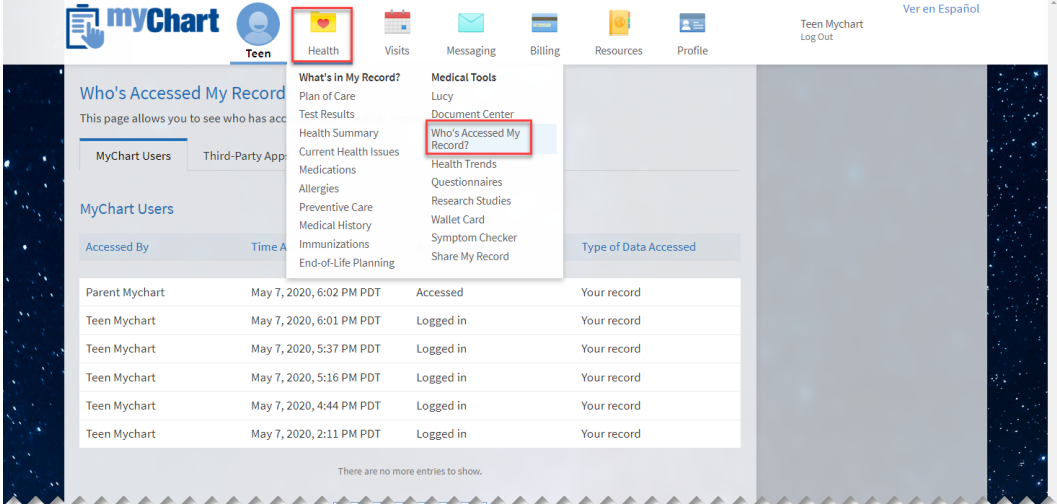

*Who's Accessed My Record page*

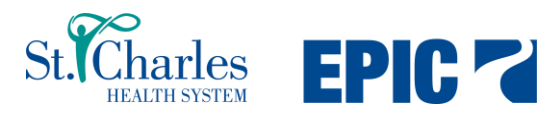